# **Supplement to Operating Manual Signal Analyzer FSIQ 3 / FSIQ 7 / FSIQ 26 / FSIQ40 (Firmware V4.30 and higher)**

# **Dear Customer,**

your signal analyzer is equipped with a new firmware version. The new firmware offers a number of extensions and improvements which are not yet described in the operating manual. They are explained on the following pages. The new functions concern:

- Additional standards for the adjacent channel power measurement.
- Selection of trace averaging method
- Input of comment for trace export possible
- Trace export in vector analyzer mode
- Two additional digital cdma2000 standards in vector analyzer mode (cdma2000 SR1/DS FWD and cdma2000 SR1/DS REV)
- Recording and transmitting IQ data via remote control (option FSIQB70)
- %THD measurement (vector analysis)
- Extended functionality for operating modes GSM BTS ANALYZER (FSE-K11) and GSM MS ANALYZER (FSE-K10).
- New operating mode 3GPP Base Station Test, (application firmware FSIQK72).
- New operating mode 3GPP Mobile Test, (application firmware FSIQK73).
- New operating mode EDGE Mobile Tests (application firmware FSE-K20).
- New operating mode EDGE Base Station Tests (application firmware FSE-K21).
- New application firmware extension FSE-K30 (850 MHz band for base station test).
- New application firmware extension FSE-K31 (850 MHz band for mobile test).
- Setting the input attenuation to 0 dB via roll-key no longer possible
- Frequency and level offset is maintained at measurement switchover (application firmware FSIQK71)
- Changed settings for time domain measurement (application firmware FSIQK71/FSIQK72/FSIQK73)
- Modified default sweeptime for Spectrum Emission measurements (application firmware FSIQK72/FSIQK73)
- Extended range for scrambling code (application firmware FSIQK73)
- Extension of the IEEE-bus commands.

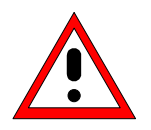

### *Caution:*

*Instruments FSIQ26/40 equipped with a RF module of model index 20 and higher should not be operated by a firmware version below 4.01.*

### **Correction of Operating Manual, Chapter 1, Section "Unpacking the Instrument"**

The list of deliverable item includes a Windows NT manual. This supplement, however, is no longer delivered, because the Windows NT controller is now described in the operating manual of the FSIQ.

### **Correction of Operating Manual, Chapter 1, Section "Windows-NT Software Installation"**

The stated path for starting the reinstallation is only valid for software pack 3 (**"C:\SP3\I386\update"**). To start the reinstallation of software pack 5 path **"C:\SP5\I386\update\update"** has to be entered into the command line.

# **Adjacent Channel Power Measurement**

Section "Channel Configuration" of the operating manual was extended to report on the selection of the channel spacing. The extensions can be found on the following pages.

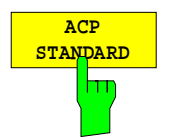

*ACP STANDARD* soft key activates the selection of a digital mobile-radio standard. The parameters for the adjacent channel power measurement are set according to the regulations of the selected standard.

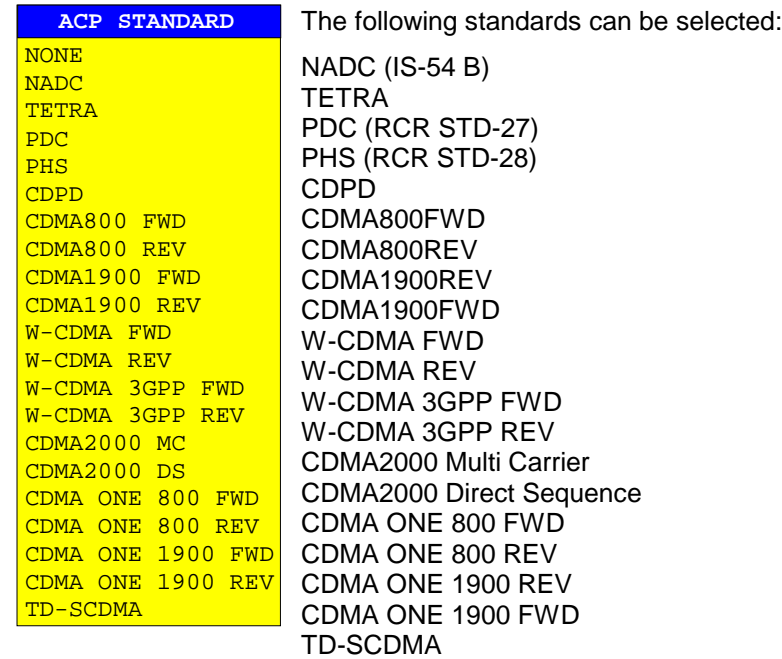

# **Selection of Trace Averaging Method**

Section "Trace Selection and Setup" of the operating manual was extended to include the selection of the trace averaging mode.

*TRACE 1* right side menu:

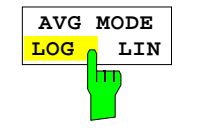

The *AVERAGE LIN/LOG* softkey switches between linear and logarithmic averaging in case of logarithmic level display.

In case of logarithmic averaging, the dB values of the display voltage are averaged, in case of linear averaging the level values in dB are converted into linear voltages or powers prior to averaging. These voltages or powers are averaged and then again converted into level values.

For stationary sinewave signals the two averaging methods yield the same result.

Logarithmic averaging is recommended if sinewave signals are to clearly stand out against the noise since, with this averaging, noise suppression is greater while the sinewave signals remain unchanged.

IEC/IEEE command:[SENSe<1|2>:]AVERage:TYPE VIDeo|LINear

This softkey is also available for GSM application firmware FSE-K10/K11 in Power vs Time and Carrier Power measurements.

# **ASCII Trace Export**

The *ASCII CONFIG* menu was extended by softkey COMMENT:

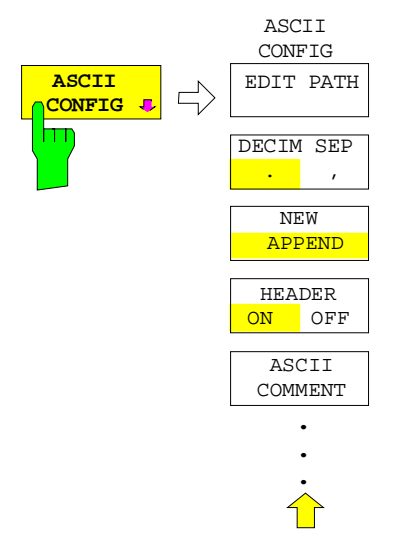

The *ASCII COMMENT* softkey activates the entry of comment concerning the current ASCII data set. A total of 60 characters are available for this purpose.

ASCII trace export is available now in VECTOR ANALYZER mode

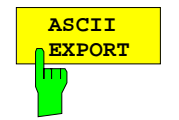

In vector analyzer mode, the *ASCII EXPORT* softkey stores the corresponding trace in a file with ASCII format. For measurement results that are output in tables (Symbol Table, Error Summary, Modulation Summary), this function is not available.

Upon pressing the ASCII EXPORT softkey, a file name can be entered. The default name is TRACE.DAT. Then the measured data of the trace are stored. The function can be configured in the *ASCII CONFIG* submenu (see trace export for analyzer mode).

### **Structure of the ASCII file:**

The file consists of the header containing important measurement and scaling parameters and a data section containing the trace data.

The data of the file header consist of three columns, each separated by a semicolon: parameter name; numeric value; basic unit

The data section starts with the keyword " Trace  $\langle n \rangle$  = number of stored trace), followed by the measured data in one or several columns (depending on measurement) which are also separated by a semicolon.

This format can be read in from spreadsheet calculation programs, e.g. MS-Excel. It is necessary to define ';' as a separator.

# **1) Format for digital demodulation**

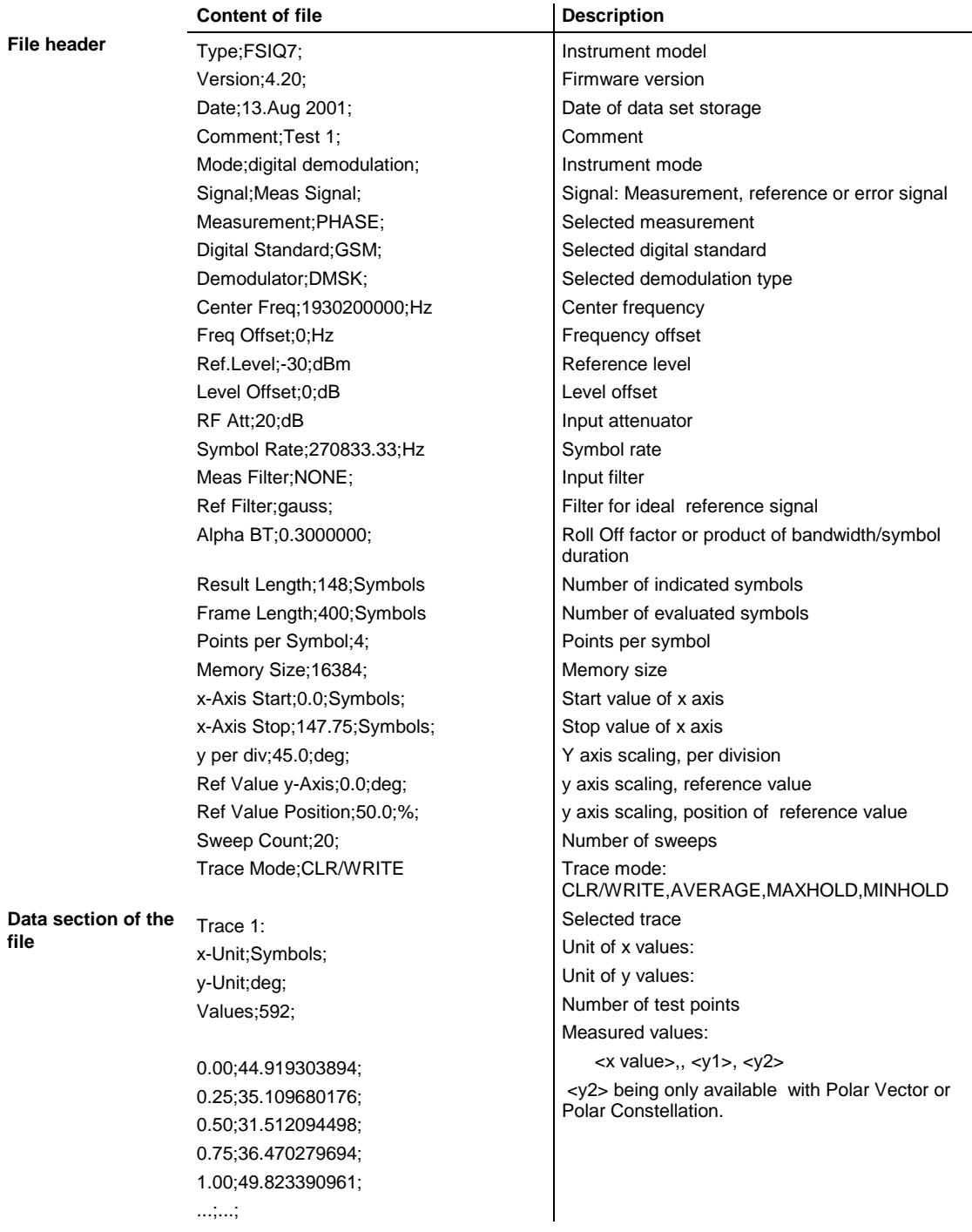

#### **Example 1a: GSM Phase Measurement**

```
Type;FSIQ7;
Version;4.20;
Date;13.Aug 2001;
Comment; PCS BTS;
Mode;digital demodulation;
Signal;Meas Signal;
Measurement;PHASE;
Digital Standard;GSM;
Demodulator;DMSK;
Center Freq;1930200000.0000000;Hz;
Freq Offset; 0.000000; Hz;
Ref. Level;-10.000000;dBm;
Level Offset; 0.000000; dB;
RF Att;20.000000;dB;
Symbol Rate;270833.333330;Hz;
Meas Filter; NONE;
Ref Filter;gauss;
Alpha BT; 0.300000;
Result Length;148;Symbols;
Frame Length; 400; Symbols;
Points per Symbol;4;
Memory Size;16384;
x-Axis Start;0.000000;Symbols;
x-Axis Stop;147.750000;Symbols;
y per div;45.000000000;deg;
Ref Value y-Axis;0.000000;deg;
Ref Value Position;50.000000;%;
Sweep Count;0;
Trace Mode;CLR/WRITE;
TRACE 1:
x-Unit;Symbols;
y-Unit;deg;
Values;592;
0.000000;44.919303894;
0.250000;35.109680176;
0.500000;31.512094498;
0.750000;36.470279694;
1.000000;49.823390961;
```
...

#### **Example 1b: Polar Vector Measurement**

```
Type;FSIQ7;
Version;4.20;
Date;13.Aug 2001;
Comment;;
Mode;digital demodulation;
Signal;Error Signal;
Measurement;IQ POLAR VECTOR;
Digital Standard; None;
Demodulator;DMSK;
Center Freq;1930200000.000000;Hz;
Freq Offset; 0.000000; Hz;
Ref. Level;-10.000000;dBm;
Level Offset; 0.000000; dB;
RF Att;20.000000;dB;
Symbol Rate;270833.333330;Hz;
Meas Filter;NONE;
Ref Filter;raised cos;
Alpha BT;0.300000;
Result Length;148;Symbols;
```
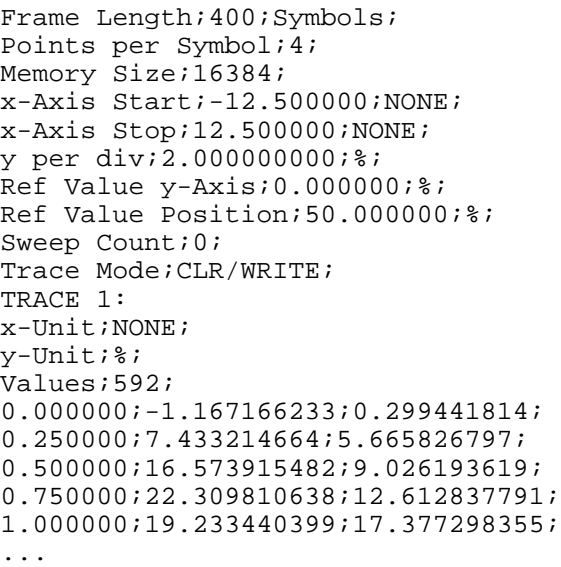

# **2) Format for analog demodulation**

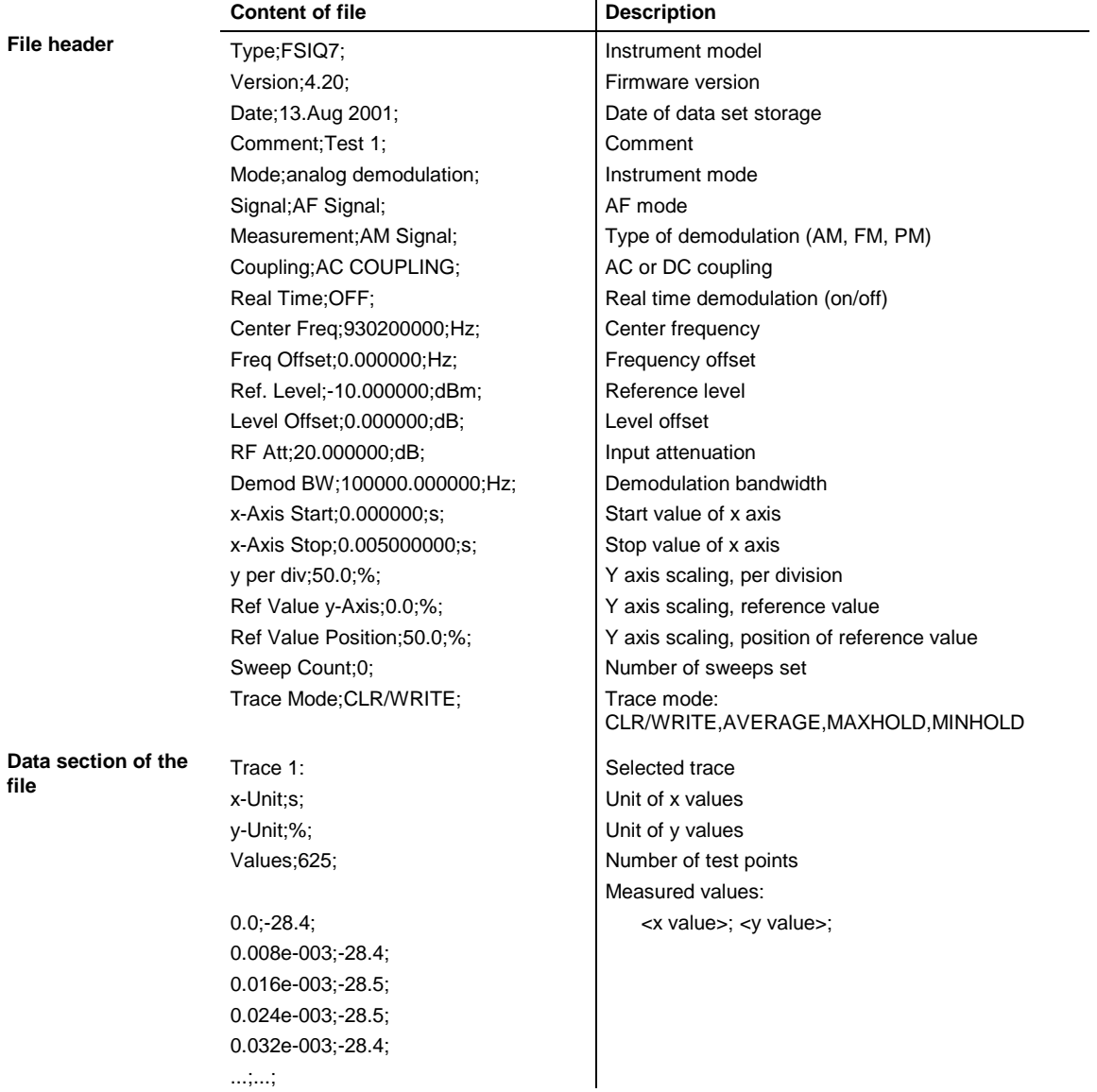

#### **Example 2: Analog Demodulation**

```
Type;FSIQ7;
Version;4.20;
Date;13.Aug 2001;
Comment; Test 1;
Mode;analog demodulation;
Signal;AF Signal;
Measurement;AM Signal;
Coupling;AC COUPLING;
Real Time;OFF;
Center Freq;1930200000.0000000;Hz;
Freq Offset; 0.000000; Hz;
Ref. Level;-10.000000;dBm;
Level Offset; 0.000000; dB;
RF Att;20.000000;dB;
Demod BW;100000.000000;Hz;
x-Axis Start;0.000000;s;
x-Axis Stop;0.005000000;s;
y per div;50.000000000;%;
Ref Value y-Axis;0.000000;%;
Ref Value Position;50.000000;%;
Sweep Count;0;
Trace Mode;CLR/WRITE;
TRACE 1:
x-Unit;s;
y-Unit;%;
Values;625;
0.000000;-28.418941498;
0.008012821e-003;-28.434963226;
0.016025641e-003;-28.550777435;
0.024038462e-003;-28.536586761;
0.032051282e-003;-28.461055756;
```
# **New Digital cdma2000 Standards for Vector Analyzer Mode**

The two new digital standards cdma2000 SR1/DS FWD and cdma2000 SR1/DS REV were implemented in addition to existing standard cdma2000 SR3/DS FWD.

### Extended DIGITAL STANDARDS menu:

| <b>DIGITAL</b><br><b>STANDARDS</b> | <b>DIGITAL</b><br>STANDARDS | DIGITAL<br>STANDARDS | <b>DIGITAL</b><br>STANDARDS | CDMA 2000               |
|------------------------------------|-----------------------------|----------------------|-----------------------------|-------------------------|
| m                                  | PDC UP                      | IS95-CDMA<br>FWD CH  | CT2                         | CDMA 2000<br>SR1/DS FWD |
|                                    | PDC DOWN                    | IS95-CDMA<br>REV CH  | <b>ERMES</b>                | CDMA 2000<br>SR1/DS REV |
|                                    | NADC<br>FWD CH              | W-CDMA<br>4.096 FWD  | MODACOM                     | CDMA 2000<br>SR3/DS FWD |
|                                    | NADC<br>REV CH              | W-CDMA<br>4.096 REV  | FLEX16 2                    |                         |
|                                    |                             | W-CDMA<br>3GPP FWD   | FLEX32 2                    |                         |
|                                    | <b>DECT</b>                 | W-CDMA<br>3GPP REV   | FLEX32 4                    |                         |
|                                    | PHS                         | CDMA 2000<br>₩       | FLEX64 4                    |                         |
|                                    | PWT                         |                      | APCO25<br>C4FM              |                         |
|                                    | TETRA                       | <b>EDGE</b>          | APCO25<br>COPSK             |                         |
|                                    | <b>TFTS</b>                 | <b>GSM</b>           | CDPD                        |                         |
|                                    | ⇧ ⇨                         | 分                    | ん け                         | 个                       |
|                                    |                             |                      |                             |                         |

Extension of table "Standard Settings"

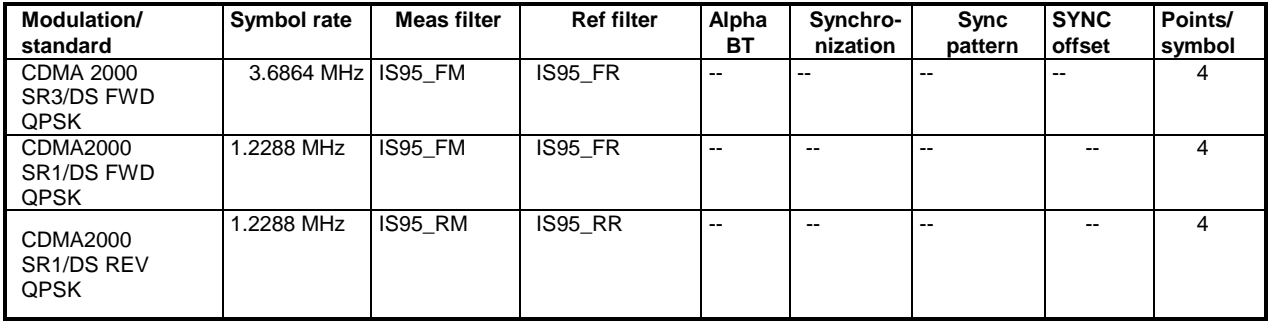

# **THD Measurement (VECTOR ANALYZER Mode, Analog Demodulation)**

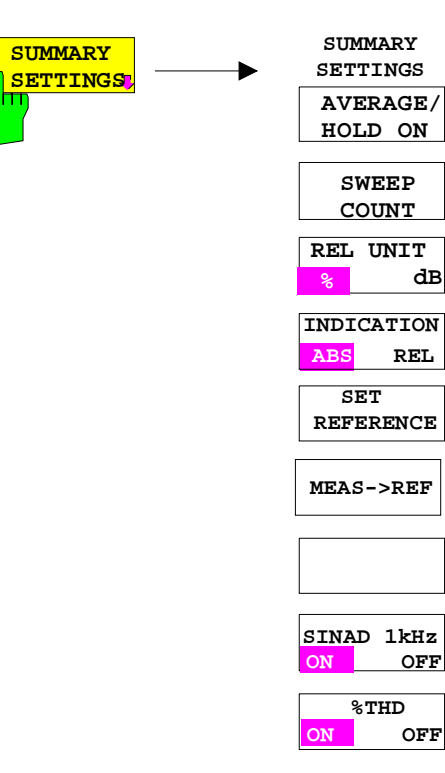

# **ON OFF % THD**

### *REAL TIME ON only.*

The *%THD ON/OFF* softkey activates the THD measurement (= similar to SINAD measurement, but result displayed in %) for the main modulation signal.

Irrespective of the signal applied, the main modulation signal is compared with the main modulation signal which is filtered by a 1-kHz notch filter. The display unit is %.

When a signal modulated with 1 kHz is applied, the %THD value is thus displayed correctly.

Default setting is *THD OFF*.

With *REAL TIME OFF* (no real-time demodulation) no *%THD* measurement is possible, the softkey cannot be operated.

```
IEC/IEEE-bus command: :CALC:MARK:FUNC:ADEM:SIN:THD[:STAT] ON
                    :CALC:MARK:FUNC:ADEM:SIN:RES?
```
# **Notes for Vector Analyzer Operating Mode**

### **Adaptations for EDGE - Measurement with receiver filter**

The EDGE measurement with a receiver filter and the EVM calculation are performed according to ETSI-TDOC **SMG2 829/99** / ANNEX H. This specified filter is effective in all display and measurement modes. Since it is a lowpass filter intersymbol-interference-free (ISI-free) points no longer occur in the display modes such as constellation diagram and vector diagram. In addition, the sync sequences provided in the unit were adapted by inverting the bits.

*Note: If measurements are to be performed without a receiver filter, deactivate digital standard EDGE (e.g. by switching from modulation parameter, meas filter from edge\_mes to egde\_ref and back to edge\_mes).*

# **Extended Functionality for GSM BTS ANALYZER and GSM MS ANALYZER Operating Modes**

Functions for the GSM BTS ANALYZER and GSM MS ANALYZER modes have been extended:

- Additional power class P1 for GSM BTS Analyzer. The new power class P1 for Pico BTS is supported.
- Extended settings range of output power for GSM BTS Analyzer. The settings range of output power now includes the gap between the power classes 8 and M1. Settings in this range are indicated by a question mark "?" in the table of power classes.
- Selection of trace averaging method

### **Note for Option FSE-K10:**

The measurement MODULATION SPECTRUM - RX BAND as specified in GSM-11.10, chapter 13.4.4, section d)

*d) The resolution and video bandwidth on the spectrum analyzer are adjusted to 100 kHz and the measurements are made at the following frequencies:*

*on every ARFCN from 1 800 kHz offset from the carrier to the edge of the relevant transmit band for each measurement over 50 bursts.*

*at 200 kHz intervals over the 2 MHz either side of the relevant transmit band for each measurement over 50 bursts.*

*at 200 kHz intervals over the band 925 - 960 MHz for each measurement over 50 bursts. at 200 kHz intervals over the band 1805 - 1880 MHz for each measurement over 50 bursts.* covers also for the P-GSM the E-GSM RX band.

As from firmware 4.10 the measurement covers the following bands:

Selected standard Modulation RX bands P-GSM 925 – 960 MHz (instead of 935 to 960 MHz as before) E-GSM 925 – 960 MHz For RGSM the extended range from 921 MHz is used. R-GSM 921 – 960 MHz

# **Recording and Transmission of IQ Data in Remote Control with Option FSIQB70**

In remote control, IQ data can be recorded when the instrument is equipped with option FSIQB70. See description of IEC/IEE-bus commands of TRACe:IQ subsystem.

# **New Operating Mode 3GPP Base Station Test (Application Firmware FSIQK72)**

Signal Analyzer FSIQ equipped with Application Firmware FSIQK72 performs code domain power measurements on downlink signals according to standard 3GPP (FDD mode). The application firmware is in line with standard 3GPP (Third Generation Partnership Project) with version release 99. In addition to the code domain measurements prescribed by the standard 3GPP, the application offers measurements with predefined settings in the frequency domain, e.g. power, ACLR and CCDF measurement.

The following hardware is required for using FSIQ in combination with option FSIQK72 (order no.: 1126.4746.02):

- Option FSIQB70 Extended I/Q memory and DSP module
- Module I/Q Demodulator: model index 05 (order no.: 1066.2520.05)

Operating mode 3GPP base station test is described in a separate software manual.

# **New Operating Mode 3GPP Mobile Station Test (Application Firmware FSIQK73)**

Signal Analyzer FSIQ equipped with Application Firmware FSIQK73 performs code domain power measurements on uplink signals according to standard 3GPP (FDD mode). The application firmware is in line with standard 3GPP (Third Generation Partnership Project) with version release 99. In addition to the code domain measurements prescribed by the standard 3GPP, the application offers measurements with predefined settings in the frequency domain, e.g. power, ACLR and CCDF measurement.

The following hardware is required for using FSIQ in combination with option FSIQK73 (order no.: 1153.1009.02):

- Option FSIQB70 Extended I/Q memory and DSP module
- Module I/Q Demodulator: model index 05 (order no.: 1066.2520.05)

Operating mode 3GPP mobile station test is described in a separate software manual.

### **FSIQK72 and FSIQK73: Modified sweeptime for higher measurement accuracy**

Within the SPECTRUM EMISSION measurement the default sweeptime has been changed to two seconds in order to reach a higher measurement accuracy. The sweeptime can be manually changed by the user.

### **FSIQK73: Extended range for scrambling code**

The range for the scrambling code now reaches from 0 to 0xFFFFFF (0 ..  $2^{24}$  –1). In FW release 4.20 the range was 0 to 0xFFFFF (0 ..  $2^{20}$  –1), in earlier versions it was 0.. 0xFFFF (0 ..  $2^{16}$  –1).

# **New Operating Modes EDGE Mobile Tests and EDGE Base Station Tests (Application Firmware FSE-K20/21).**

Firmware application FSE-K20 (order no. 1106.4086.02) extends option FSE-K10 and firmware application FSE-K21 (order no.1106.4186.02) extends option FSE-K11 by the analysis of 8-PSK modulated EDGE signals according to the standard. In this way, the functions of firmware applications FSE-K10 and FSE-K11 is also available for EDGE signals.

The functions of the options are described in the following manuals:

*Operating Manual EDGE Mobile Tests FSE-K20, Order No. 1106.4105.xx-01*

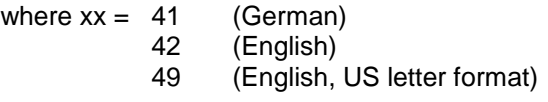

*Operating Manual EDGE Base Station Tests FSE-K21, Order No. 1106.4205.xx-01*

where  $xx = 41$  (German)

- 42 (English)
- 49 (English, US letter format)

# **New Application Firmware Extensions FSE-K30 and FSE-K31 for Operating Modes GSM and EDGE Mobile and Base Station Tests**

FW extension FSE-K30/FSE-K31 provides measurements in the new 850 MHz GSM band for options FSE-K10/FSE-K20 or FSE-K11/FSE-K21.

# **Operating Mode FSIQK71: Frequency Offset and Level Offset are maintained**

When switching between the different measurements of application FSIQK71, not only the center frequency and reference level are maintained as stated in the operating manual, but also the center frequency offset and reference level offset.

# **Operating Modes FSIQK71, FSIQK72 and FSIQK73: Changed Settings for Time Domain Measurements**

In Time Domain measurement, the RMS detector is selected for trace1, not the SAMPLE detector as stated in the operating manual.

# **Input Attenuation 0 dB can no longer be set via Roll-key**

In order to prevent the input attenuation from being inadvertently switched off, value 0 dB can only be set via manual input. The input attenuation can only be reduced up to 10 dB via roll-key or UP/DOWN keys.

## **New and Extended IEEE-Bus Commands**

### **Modification of Commands for GSM/EDGE Applications:**

#### **:CONFigure[:BTS]:LIMit:PPEak** <numeric\_value>

This command determines the phase error limits in degrees for the phase/frequency measurement (peak value).

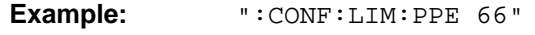

**Features:** \*RST value: depends on selected standard SCPI: device specific

**Mode:** BTS

For firmware 4.20 and higher, the query :CONFigure[:BTS]:LIMit:PPEak? reads out the error limits currently used in the measurement. I.e., if the standard limits are used, these limits are read out, and if the user limits are used, the set user limits are read out. For firmware versions < 4.20, always the user limits were read out even if the standards limits were used. This modification also applies to the following commands:

:CONFigure[:BTS]:LIMit:PRMS :CONFigure[:BTS]:LIMit:EVMRms :CONFigure[:BTS]:LIMit:EVMPeak :CONFigure[:BTS]:LIMit:OSUPpress :CONFigure[:BTS]:LIMit:PERCentile :CONFigure[:BTS]:LIMit:FREQuency :CONFigure[:MS]:LIMit:PPEak :CONFigure[:MS]:LIMit:PRMS :CONFigure[:MS]:LIMit:EVMRms :CONFigure[:MS]:LIMit:EVMPeak :CONFigure[:MS]:LIMit:OSUPpress :CONFigure[:MS]:LIMit:PERCentile :CONFigure[:MS]:LIMit:FREQuency

### **Correction of the Operating Manual:**

For the following commands, the correct \*RST value is given below:

#### **:CONFigure[:BTS]:NETWork:PHASe :CONFigure[:MS]:NETWork:PHASe**

These commands select the phase of the standard according to which the base/mobile station will work.

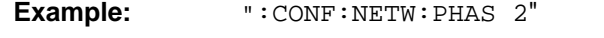

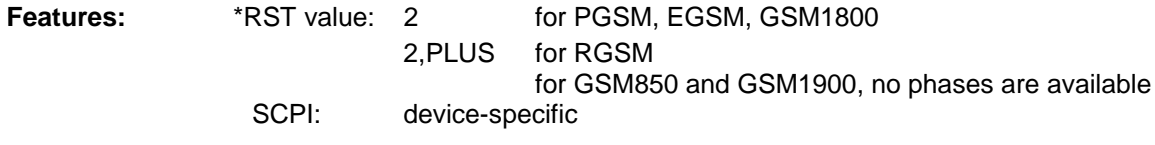

**Mode:** BTS/MS

# **Extended Functionality:**

The new firmware was extended by the following IEEE-bus commands or command parameters:

- Additional standards for ACP.
- Additional command for active limit lines.
- Indication of limit lines without evaluation
- Additional commands for option FSE-K10,/K11 and FSIQK71.
- Additional commands for trace export.
- Trace:IQ subsystem, recording and transmitting of IQ data (option FSIQB70).
- Extension of commands for selection of power class in operating modes GSM BTS ANALYZER (FSE-K11) and GSM MS ANALYZER (FSE-K10).
- Extenuation of FETCh and READ commands for Carrier Power Individual measurement (FSE-K10/FSE-K11/FSE-K20/FSE-K21).
- Additional command parameters for application firmware extensions FSE-K30 and FSE-K31 (850 MHz band).
- Additional command for firmware update via IEC/IEEE bus interface.
- Additional bits in the STATus:QUEStionable:SYNC register for operating modes FSIQK71/K72/K73
- Additional command for selection of trace averaging method
- Additional command for switching the active measurement windows
- Additional command for the THD measurement

The commands are listed in alphabetical order. In the individual description, the complete notation of the command is given. An example for each command, the \*RST value and the SCPI information is written out at the end of the individual description. The modes for which a command can be used are indicated by the following abbreviations:

| A           | Spectrum analysis                                    |
|-------------|------------------------------------------------------|
| A-F         | Spectrum analysis - frequency domain only            |
| $A-Z$       | Spectrum analysis - time domain only (zero span)     |
| VA          | Vector signal analysis                               |
| VA-D        | Vector signal analysis - digital demodulation        |
| VA-A        | Vector signal analysis - analog demodulation         |
| <b>BTS</b>  | GSM BTS analysis (option FSE-K11)                    |
| MS          | GSM MS analysis (option FSE-K10)                     |
| <b>CDP</b>  | cdma One Base Station Tests (option FSIQK71)         |
| <b>WCDP</b> | cdma One Base Station Tests (option FSIQK72/FSIQK73) |

*Note: The spectrum analysis (analyzer) and vector signal analysis (vector analyzer) modes are implemented in the basic unit. For the other modes, the corresponding options are required.*

#### **:CALCulate<1|2>:LIMit<1 to 8>:ACTive?**

This command queries the names of all activated limit lines. The names are output in alphabetical order. If no limit line is activated, an empty string will be output. The numeric suffixes in CALCulate<1|2> and LIMit<1 to 8> are not significant.

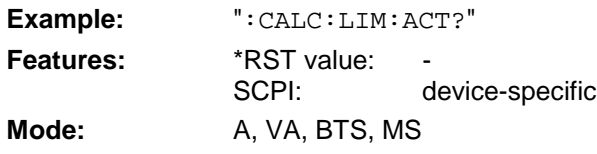

### **:CALCulate<1|2>:LIMit<1...8>:BURSt:PFERror?**

This command queries the total result of the phase/frequency measurement.

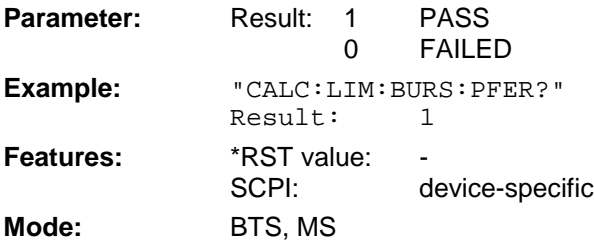

This command is a query and therefore not assigned a \*RST-value. The numeric suffixes <1|2> and <1...8> are not significant for this command.

#### **:CALCulate<1|2>:LIMit<1 to 8>:LOWer:STATe** ON | OFF

This command defines the selected limit line as lower limit line.

**Example:** ":CALC:LIM:LOWer:STAT ON"

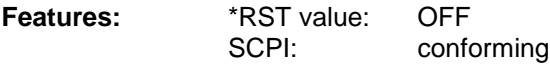

**Modes:** A, VA, BTS, MS

The limit check is switched on with command CALCulate:LIMit:STATe ON. The result of the limit check can be queried with CALCulate:LIMit:FAIL?.

### **:CALCulate<1|2>:LIMit<1 to 8>:UPPer:STATe** ON | OFF

This command defines the selected limit line as upper limit line.

**Example:** ":CALC:LIM:UPPer:STAT ON"

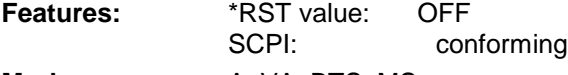

**Modes:** A, VA, BTS, MS

The limit check is switched on with command CALCulate:LIMit:STATe ON. The result of the limit check can be queried with CALCulate:LIMit<1 to 8>:FAIL?.

#### **:CALCulate<1|2>:MARKer<1 to 4>:FUNCtion:CRESt?**

This command queries the crest factor of the time domain measurement of applications FSIQK71/K72/K73.

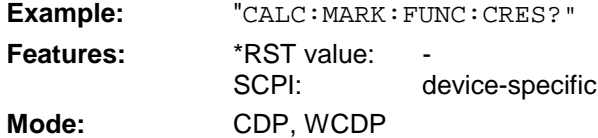

#### **:CALCulate<1|2>:MARKer<1...4>:FUNCtion:ADEMod:SINad:RESult?**

This command queries the results of the SINAD or of the THD measurement. For SINAD the result is given in dB, for THD in percent.

**Example:** ":CALC:MARK:FUNC:ADEM:SIN:RES?"

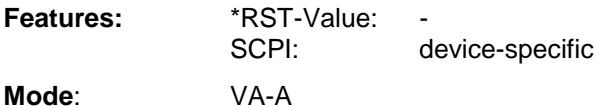

This command is only a query which is why it is not assigned an \*RST value.

#### **:CALCulate<1|2>:MARKer<1...4>:FUNCtion:ADEMod:SINad:THD[:STATe]** ON | OFF

This command switches the THD measurement on or off.SINAD and THD can not be active at the same time. The result is queried with the same command as the result of the SINAD measurement (see above).

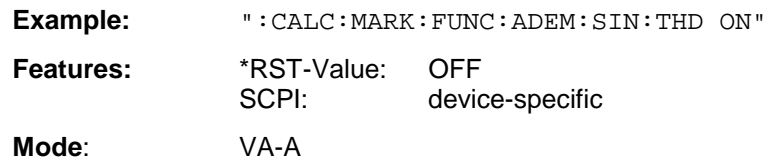

This command is valid only in the analog demodulation mode with Real Time ON.

#### **:CALCulate<1|2>:MARKer<1 to 4>:FUNCtion:POWer:PRESet**

NADC | TETRA | PDC | PHS | CDPD | FWCDma | RWCDma | FW3Gppcdma | RW3Gppcdma| F8CDma | R8CDma | F19Cdma | R19Cdma | M2CDma | D2CDma | FO8Cdma | RO8Cdma | **FO19CDMA | RO19CDMA | TCDMa** | NONE

This command selects the settings for power measurement of one of the standards.

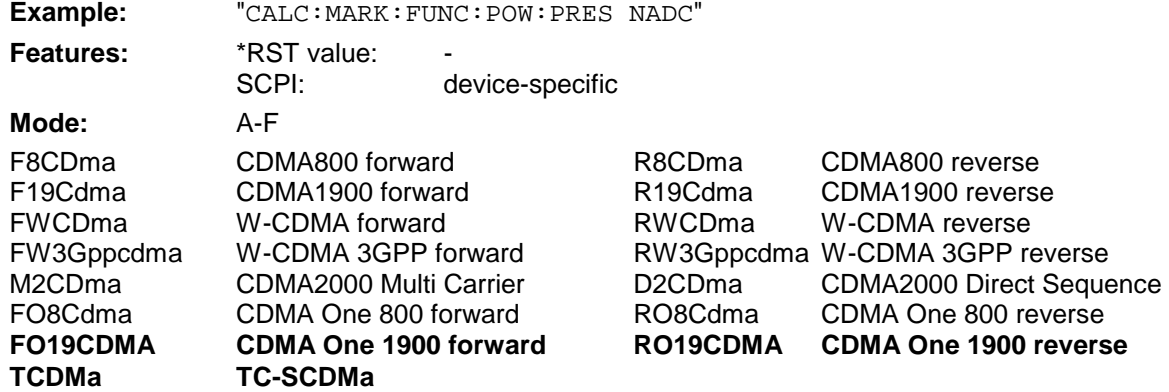

The selection of a standard influences the parameters weighting filter, channel bandwidth and spacing, resolution and video bandwidth, as well as detector and sweep time.

#### **:CALCulate<1|2>:MARKer<1>:FUNCtion:WCDPower:RESult?**

PTOTal | FERRor | TFRame | TOFFset | MACCuracy | PCDerror | EVMRms | EVMPeak | CERRor | CSLot | SRATe | CHANnel | CDPabsolute | CDPRelative | **IQOFfset** | **IQIMbalance** This command queries the measured and calculated results of the WCDMA code domain power measurement. The parameters IQOFfset and IQIMbalance are added.

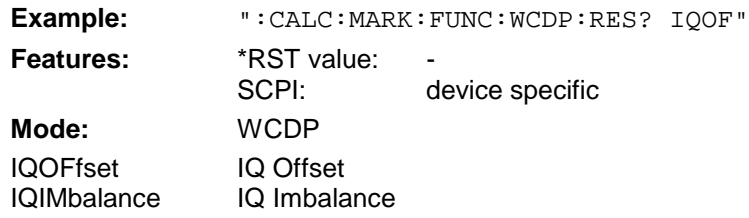

### :CONFigure[:BTS]:ARFCn <numeric\_value>

This command selects the number of the transmission channel of the base station.

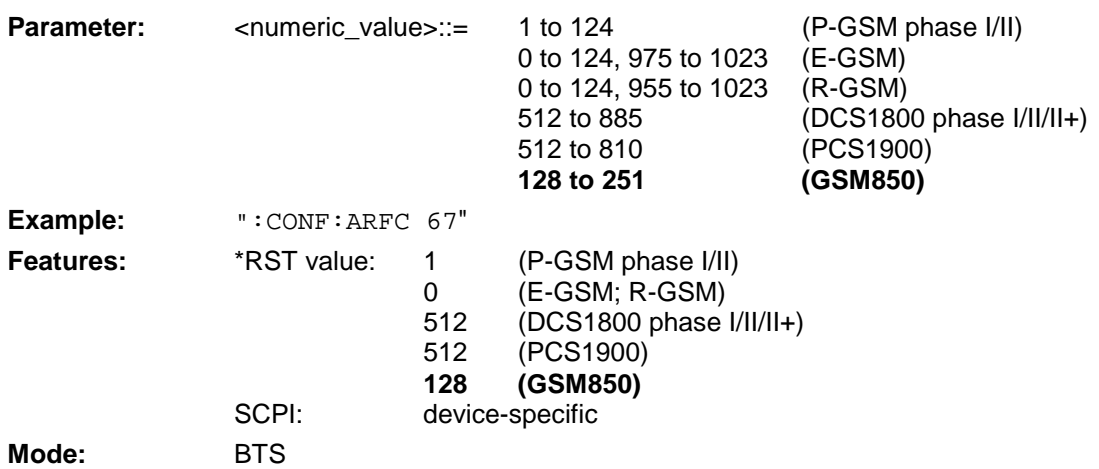

## **:CONFigure[:BTS]:POWer:CLASs** <numeric\_value> | M1 | M2 | M3 | P1

This command selects the power class of the base station.

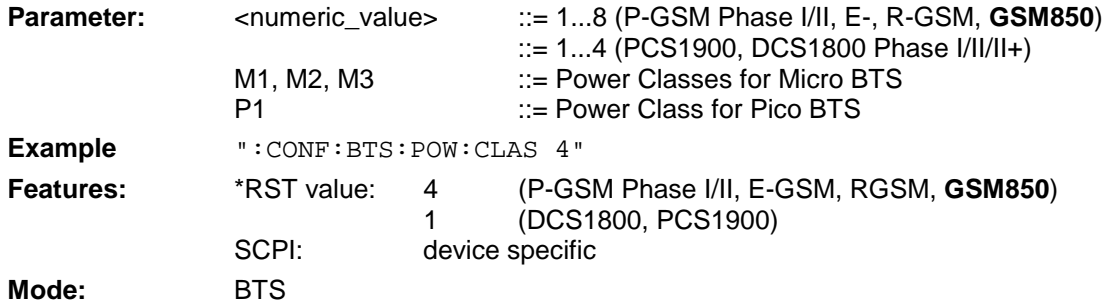

### **:CONFigure[:BTS]:POWer:EXPected** <numeric\_value>

This command enters directly the rated output level of the base station specified by the manufacturer.

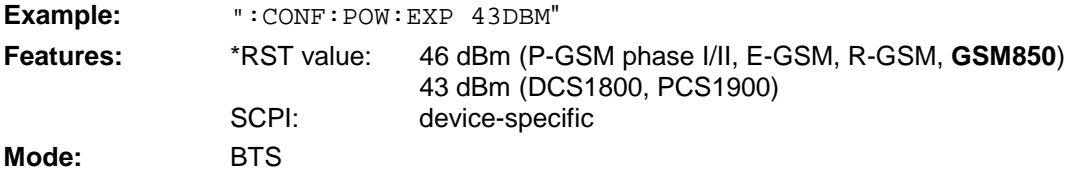

#### :CONFigure[:MS]:ARFCn <numeric\_value>

This command selects the number of the transmission channel of the mobile.

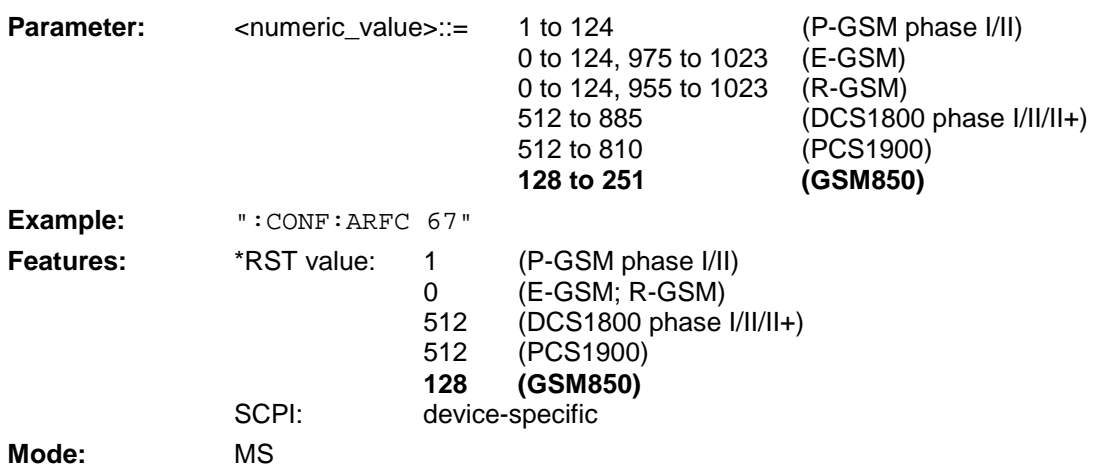

#### **:CONFigure:BURSt:PFERror:CONDition** NORMal | EXTReme

This command defines the conditions for phase-frequency measurement.

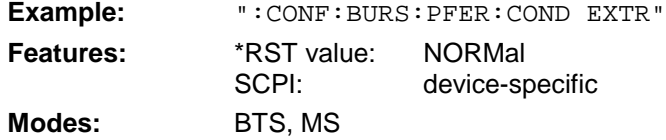

### **:CONFigure:IS95:MEASurement** POWer | ACPR | MODulation | CDPower | FDOMain | TDOMain

This command selects the measurement mode of application FSIQK71, cdmaOne base station tests. The defined settings of the modes are described in detail in the operating manual of the application.

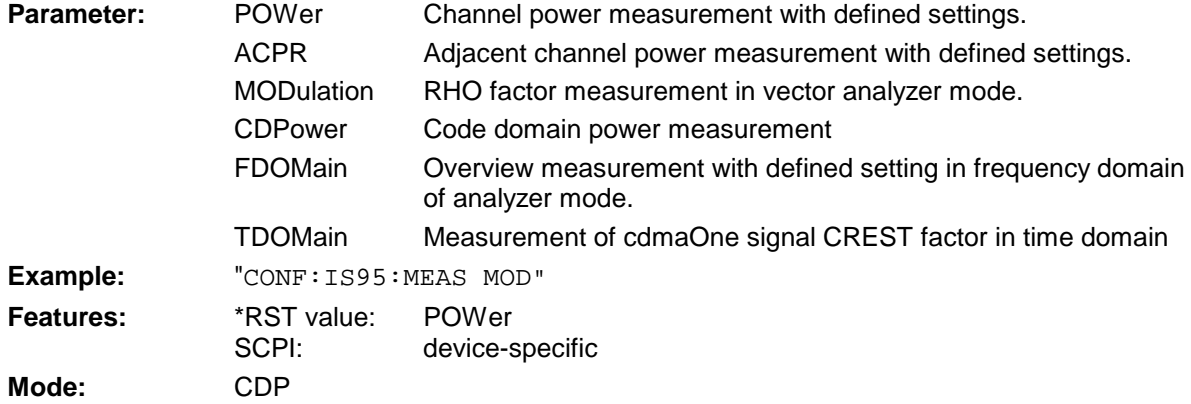

### **:CONFigure[:MS]:POWer:CLASs**<numeric\_value> | EG1 | EG2 | EG3

This command selects the power class of the mobile.

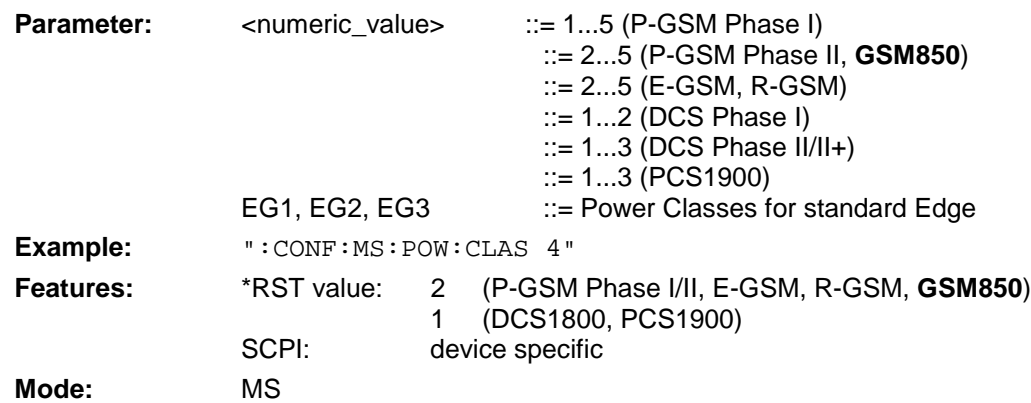

#### **:CONFigure[:MS]:POWer:EXPected** <numeric\_value>

This command enters directly the rated output level of the mobile.

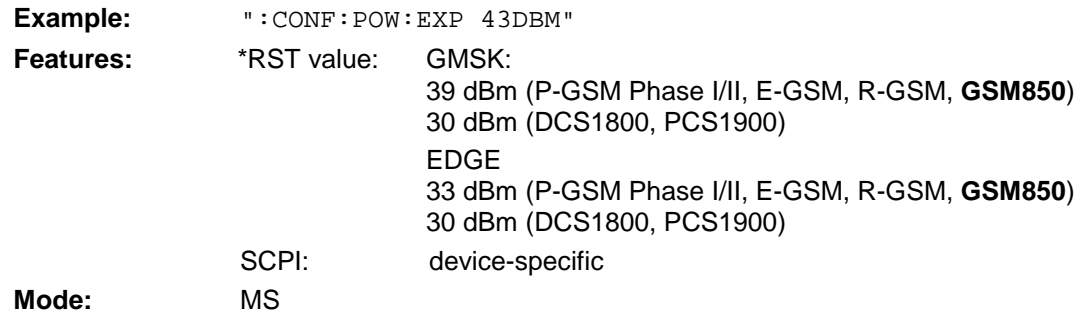

### **:CONFigure[:MS]:POWer:LEVel** 0 to 31

This command defines the power control level of the mobile.

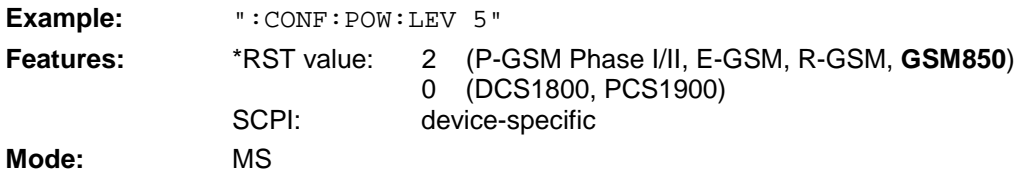

### **:CONFigure:SPECtrum:MODulation:RANGe** ARFCn | TXBand | RXBand | COMBined | DCSRx1800 | **G8Rxband** | PCSRx1900

This command selects the frequency range for the measurement.

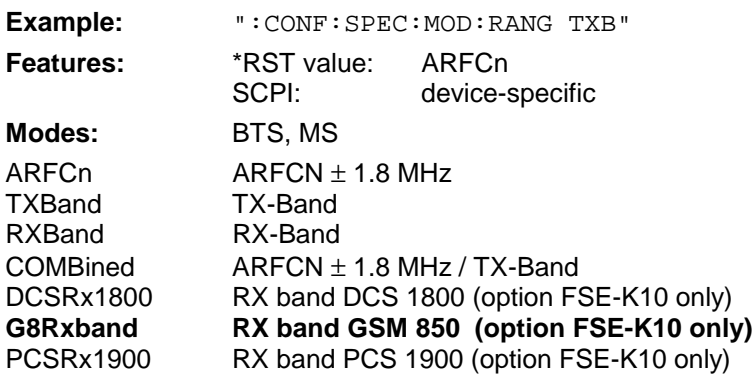

### **:FORMat:DEXPort:COMMent** <string>

This command defines a comment for the output file.

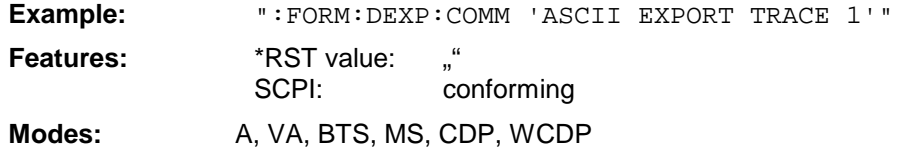

### **:DISPlay[:WINDow<1|2>]:SELect**

This command switches the active measurement window. The numeric suffix in WINDow selects the active window. As a result, a switch is possible from FULL SCREEN A to FULL SCREEN B (see example)

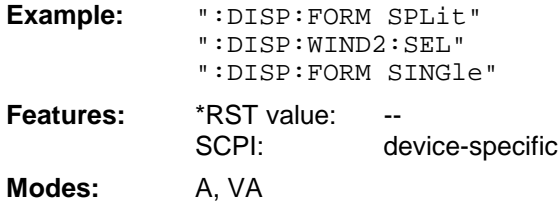

This command is an event and has thus no query and no \*RST value assigned.

#### Command extended for "Carrier Power Individual" measurement: **:FETCh:BURSt:POWer[:IMMediate]?**

#### **Carrier Power measurement (:CONFigure:MS:POWer:SINGle:STATe OFF):**

This command reads out the result of the last step performed during the measurement of the output power of the base station or mobile.

**Parameter:** The result is output as an ASCII string in the following format:

<Static Power Ctrl>,<Dyn Power Ctrl>,<Rat-Level>,<Act-Level>, <Delta>,<Status> with

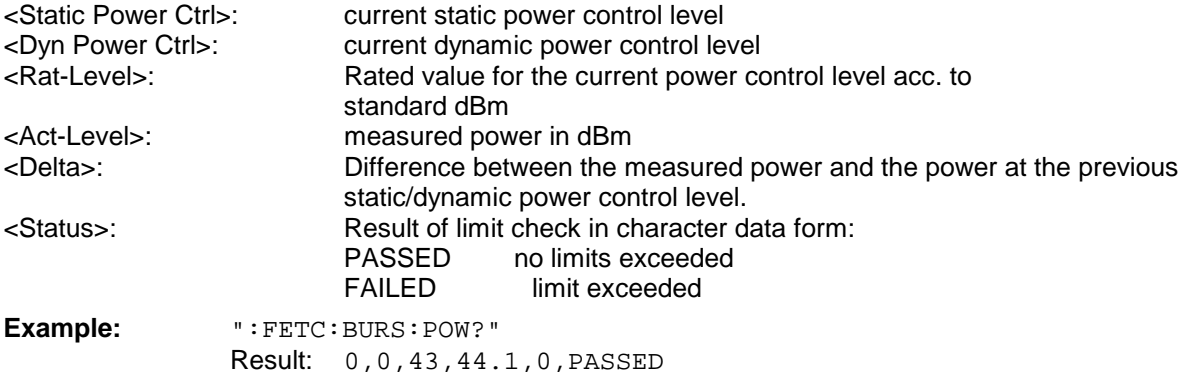

### **Carrier Power Individual measurement (:CONFigure:MS:POWer:SINGle:STATe ON)**

This command reads out the result of the last step performed during the measurement of the output power of the base station or mobile.

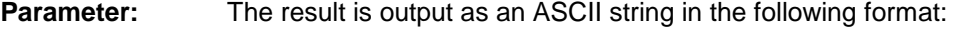

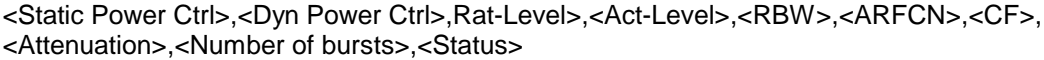

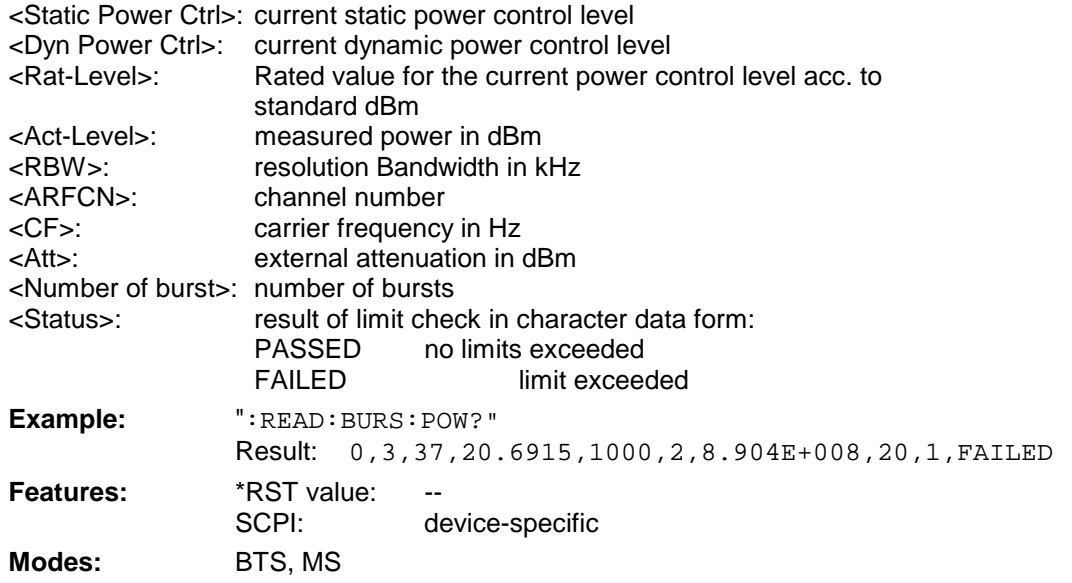

If no measurement has been performed yet, a query error results.

This command is a query only and therefore has no \*RST value assigned. It is available only if measurement of the phase/frequency error is selected (see: CONFigure: BURSt: PFERror).

#### Command extended for "Carrier Power Individual" measurement: **:FETCh:BURSt:POWer:ALL?**

#### **Carrier Power measurement (:CONFigure:MS:POWer:SINGle:STATe OFF):**

This command reads out the results of all individual steps during the measurement of the output power of the base station or mobile.

**Parameter:** The result is output as an ASCII string in the following format:

<Static Power Ctrl>,<Dyn Power Ctrl>,<Rat-Level>,<Act-Level>, <Delta>,<Status> with

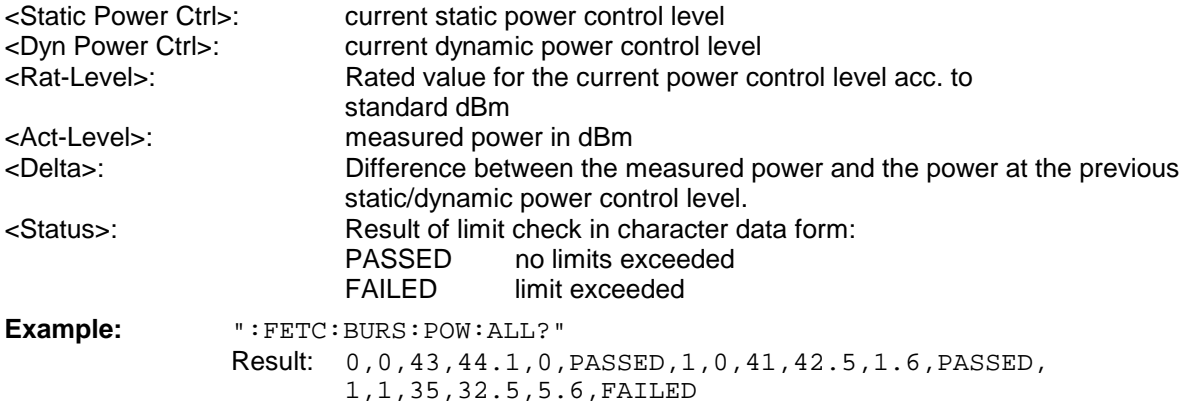

#### **Carrier Power Individual measurement (:CONFigure:MS:POWer:SINGle:STATe ON)**

This command reads out the results of all individual steps during the measurement of the output power of the base station or mobile.

**Parameter:** The result is output as an ASCII string in the following format:

<Static Power Ctrl>,<Dyn Power Ctrl>,Rat-Level>,<Act-Level>,<RBW>,<ARFCN>,<CF>, <Attenuation>,<Number of bursts>,<Status>

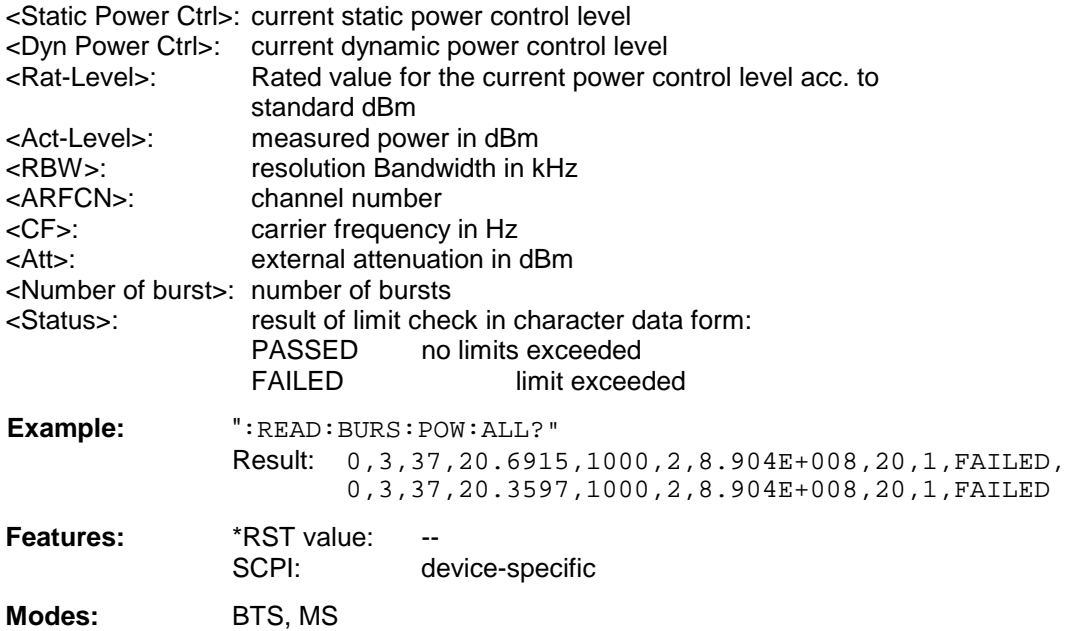

If no measurement has been performed yet, a query error results. This command is a query only and therefore has no \*RST value assigned. It is available only if measurement of the phase/frequency error is selected (see: CONFigure: BURSt:PFERror).

Command extended for "Carrier Power Individual" measurement: **:READ:BURSt:POWer?**

#### **Carrier Power measurement: (:CONFigure:MS:POWer:SINGle:STATe OFF)**

This command starts the measurement of the maximum output power of the base station or mobile and reads out the result. Measurement of the maximum output power marks the beginning of a measurement cycle where subsequently the limits of the static and dynamic power control levels are checked step by step (READ:BURSt:STATic? or READ:BURSt:DYNamic?).

**Parameter:** The result is read out as an ASCII string in the following format:

<Static Power Ctrl>,<Dyn Power Ctrl>,<Rat-Level>,<Act-Level>, <Delta>,<Status>

![](_page_22_Picture_215.jpeg)

**Example:** ":READ:BURS:POW?" Result: 0,0,43,44.1,0,PASSED

#### **Carrier Power Individual Measurement: (:CONFigure:MS:POWer:SINGle:STATe ON)**

This command starts the measurement of the maximum output power of the base station or mobile and reads out the result. The power control level is preset (command :  $CONF \cdot \text{lower}(-1 \mid 2)$  [:MS]: POWer:LEVel <num\_value>)

**Parameter:** The result is read out as an ASCII string in the following format: single measurements are retrieved:

<Static Power Ctrl>,<Dyn Power Ctrl>,<Rat-Level>,<Act-

Level>,<RBW>,<Arfcn>,<CF>,<Attenuation>,<Number of bursts>,<Status>

![](_page_22_Picture_216.jpeg)

When the measurement is started any ongoing measurement cycle is aborted. An ongoing measurement can be aborted with the command ABORT. This command is a query only and has therefore no \*RST value assigned. It is available only when measurement of the maximum carrier power is selected (see :CONFigure:BURSt:POWer).

**:[SENSe<1|2>:]AVERage:TYPE** MAXimum | MINimum | SCALar | VIDeo | LINear

This command selects the trace averaging method.

![](_page_23_Picture_205.jpeg)

**Mode:** A, VA, BTS, MS ("VIDeo" and "LINear" are not available in VA mode)

*Note: It is also possible to select the evaluation mode (MAXimum, MINimum, SCAlar) for the trace with this command. However, it is recommended to use command DISPlay[:WINDow<1|2>]:TRACe<1...4>:MODE for this purpose. The command AVERage:TYPE should be used only to select the trace averaging method. Also, the query reads out the trace averaging mode only.*

*The following functions are defined but should not be used:*

![](_page_23_Picture_206.jpeg)

### **:[SENSe<1|2>:]CDPower:LEVel:ADJust**

This command is used for setting automatically the RF attenuation and IF gain to the level of the applied signal. The instrument is to be switched to the *ATTEN MANUAL* mode so as to set the RF attenuation and IF gain separately to optimum values. This mode is maintained after changing from code-domain power measurements to the analyzer or vector analyzer modes.

![](_page_23_Picture_207.jpeg)

This command is an <Event> and has therefore neither \*RST value nor query.

**:[SENSe<1|2>:]DDEMod:PRESet** GSM | DCS1800 | PCS1900 | EDGe | TETRa | PHS | PDCup | PDCDown | APCO25CQPSK | APCO25C4FM | CDPD | DECT | CT2 | ERMes | MODacom | PWT | TFTS | F16 | F322 | F324 | F64 | FQCDma | F95Cdma | RQCDma | R95Cdma | FNADc | RNADc | FWCDma | FCDMa4096 | RWCDma | RCDMa4096 | FW3Gppcdma | RW3Gppcdma | CDMa2000 | **R1CDma2000 | F1CDma2000** | F3CDma2000

This command selects an automatic setting of all modulation parameters according to a standard transmission method.

Two cdma2000 standards were added in release 4.0:

![](_page_23_Picture_208.jpeg)

#### **[SENSe<1|2>:]POWer:ACHannel:PRESet** ACPower | CPOWer | OBANdwidth|OBWidth | CN | CN0 | ADJust

This command selects the type of power measurement and resets the instrument depending on the selected standard.

Selection of parameter ADJust optimizes automatically the settings (span, RBW, VBW and detector) of the analyzer for the power measurement selected by command

:CALCulate<1|2>:MARKer:FUNCtion:POWer:SELect (see Softkey ADJUST CP SETTINGS).

**Example:** "POW:ACH:REF:PRES ACP" **Features:** \*RST value:<br>SCPI: device-specific **Mode:** A-F

### **:SYSTem:FIRMware:UPDate** <string>

This command starts a firmware update using the files in the set directory.

![](_page_24_Picture_219.jpeg)

This command is an event and has therefore no query and no \*RST value assigned.

# **TRACe:IQ Subsystem**

The commands of this subsystem serve for recording and transmitting IQ data. They require option FSIQB70 and are only accessible via remote control.

![](_page_24_Picture_220.jpeg)

Option FSIQB70 has a storage capacity of 512 K for the real and imaginary part. The data is stored to the memory with a sampling rate of 25.6 MHz which results in a maximum record length of approx. 20 ms. The 10 MHz IF filter is always active during recording. This filter is equalized with respect to magnitude and phase at a bandwidth of 8 MHz prior to data output.

A resampling of data at the user-defined sampling rate follows. No further band limiting is performed prior to resampling. The user has to take care that the sampling rate is high enough to satisfy the Nyquist criterion.

FREE RUN, EXTERN and VIDEO are available as the trigger sources. Like in vector analysis, the slope can also be determined for external trigger and video trigger and a time offset of the trigger time with respect to the output signal can be defined.

The output signal consists of a list of sampling values which are transmitted via the IEC/IEEE bus. The real parts are read first followed by the complete list of imaginary parts. The FORMAT command allows to select either binary output (32 bit IEEE 754 floating point) or ASCII output. The binary format is recommended for long data records because of the shorter transmission times.

### **TRACe:IQ:DATA?**

This command starts a measurement with the parameters specified with command  $\texttt{TRACE}:\texttt{IG}:\texttt{SET}$ and directly outputs the results. The number of result samples depends on the parameters specified with  $TRACE:IO:SET$ , the data format is determined in the FORMat – subsystem.

![](_page_25_Picture_157.jpeg)

**Results:** The results are available in linear form. Their unit is mV.

### **ASCII format (FORMat ASCII):**

A list of values separated by commas is returned in floating point format (comma-separated values = CSV). The number of results is twice as high as the number of recorded samples, with the first half showing the real parts and the second half the imaginary parts.

#### **Binary format (FORMat REAL,32):**

In this case, the command returns binary data (definite length block data according to IEEE 488.2), with the real parts and then the imaginary parts being transmitted in the 32-bit IEEE 754 floating point format.

Example:

![](_page_25_Picture_158.jpeg)

The number of complex output values is calculated from the record length multiplied by the output data rate. The result has to be rounded down.

For long record times combined with a high sample rate the result is cut to a maximum of 524200 Samples.

![](_page_25_Picture_159.jpeg)

### **:TRACe:IQ:DMEanmax?**

This command reads out the I/Q data. It starts the same measurement as command TRACe<1 |  $2$  > : IQ: DATA? but adds the mean and peak signal power in  $\mu$ Watt at the end of the results list.

![](_page_26_Picture_184.jpeg)

The number of result samples depends on the parameters specified with TRACe: IQ: SET, the data format is determined in the FORMat – subsystem (ASCII or binary).

![](_page_26_Picture_185.jpeg)

### **:TRACe:IQ[:STATe] ON|OFF**

This command switches IQ data recording on or off.

Since IQ data recording is not compatible with other measurement functions, the latter are switched off as long as the IQ data recording function is active. As long as the function is active, no results will be output on the screen.

![](_page_27_Picture_109.jpeg)

The commands TRACe: IQ: STATe OFF and \*RST deactivate IQ data recording.

# **STATus QUEStionable:SYNC Register**

This register comprises information about sync and burst events as well as about the error situation in the code domain power measurement of options FSIQK71/K72/K73. It can be queried with commands STATus:QUEStionable:SYNC:CONDition? and "STATus :QUEStionable:SYNC[:EVENt]?.

#### Meaning of bits in STATus:QUEStionable:SYNC register

![](_page_28_Picture_145.jpeg)

![](_page_29_Picture_165.jpeg)

# **User Defined Limit Lines via the Remote-control Interface with GSM BTS ANALYZER and GSM MS ANALYZER, Options FSE-K10 and FSE-K11**

If user-defined limit lines are to be remote-controlled in applications K10/K11, the following should be observed:

- Limit lines can be created with the commands of the basic unit (CALC:LIM subsystem). Lines created in such a way are available as limit line files in the unit and cannot be distinguished from the "normal" limit lines.
- A user-defined limit line should meet certain criteria (example: Frequency Domain should be selected for the transient spectrum measurement of K11) so that it can be used for a specific K10/K11 measurement. If an attempt is made to activate a non-compatible line, the unit returns the error message "-221, settings conflict".
- K10/K11 measurements require either no limit line or one (spurious, transient spectrum, modulation spectrum) or two limit lines (power vs time measurement). To ensure that measurements are performed as expected, select and activate at least the required number of limit lines (commands CALC1:LIM1:NAM and CALC1:LIM1:STATE) when using user-defined limit lines. It is not possible to activate a user-defined limit line, e.g. in the power vs time measurement, and then assume that the application will automatically select the second line to standard.
- Suffix 1 is always to be used for measurements with one line: CALC1:LIM*1* !
- For measurements with two lines, suffix 1 is to be used for lower limits and suffix 2 for upper limits.
- After selection and activation of the required number of limit lines, it is possible to activate the use of user-defined lines with command CONF:BTS:LIM:STAN OFF (K11) or CONF:MS:LIM:STAN OFF (K10).
- It is recommended not to use the names of lines for the limit line standard (e.g. DC\_BNL and DC\_BNU) as names of user-defined limit lines in order to make the query of limit line characteristics unambiguous.

#### **Programming Example**

A Comment line starts with <//> // Start FSE-K11 (e.g. GSM1800, Phase 1). CONF:BTS:NETW GSM1800 CONF:BTS:NETW:PHAS 1 //Select Power vs. Time (PVT) measurement and perform measurement //with standard limit lines; query results CONF:BURS:PTEM INIT:CONT OFF INIT \*OPC? CALC:LIM:BURS:PTEM? //Create two limit lines and use them for measurement. // Upper Limit for PVT CALC1:LIM1:NAM 'K1PVTU' CALC1:LIM1:DEL CALC1:LIM1:UNIT DBM CALC1:LIM1:CONT:DOM TIME CALC1:LIM1:CONT:MODE REL CALC1:LIM1:CONT -400e-6,-300e-6,-200e-6,-100e-6,100e-6,200e-6,300e-6,400e-6 CALC1:LIM1:UPPER -50,-40,-30,-20,-20,-30,-40,-50 CALC1:LIM1:UPPER:MODE ABS // Lower Limit for PVT CALC1:LIM1:NAM 'K1PVTL' CALC1:LIM1:DEL CALC1:LIM1:UNIT DBM CALC1:LIM1:CONT:DOM TIME CALC1:LIM1:CONT:MODE REL CALC1:LIM1:CONT -400e-6,-300e-6,-200e-6,-100e-6,100e-6,200e-6,300e-6,400e-6 CALC1:LIM1:LOWER -60,-50,-40,-30,-30,-40,-50,-60 CALC1:LIM1:LOWER:MODE ABS // Switch on and activate user defined limit lines // The command for switching off the standard limit line is only available // after the user defined limit lines are switched on // Index 1 for Lower Limit ! CALC1:LIM1:NAM 'K1PVTL' // Index 2 for Upper Limit ! CALC1:LIM2:NAM 'K1PVTU' CALC1:LIM1:STATE ON CALC1:LIM2:STATE ON CONF:BTS:LIM:STAN OFF // Start new measurement and query results **INIT** \*OPC? CALC:LIM:BURS:PTEM?